Congratulations to all the Stardust winners in the extended Monday and Tuesday games last week.

- Monday, 9/28
	- o 499er: Anne Conn Pat Shaw
	- o Open: Anne Cline Donald Cline
- Tuesday, 9/29
	- o 499er: Capri O'Hara robot (subs)
	- o Open:
		- N/S: John Anderson Judy Kupperman E/W: Rosemary Reitz – Charles Clarke

We didn't have enough players for 499er games last Wednesday, Thursday and Friday. We will continue the additional 499er games next week and then re-evaluate. 0-499ers! THIS IS YOUR CHANCE to tell us that you want us to continue to offer our new 499er games. Show up! Bring a friend! ALL players with an ACBL number and fewer than 500 masterpoints can play.

NEW! NEW! NEW! We are starting a new BBO / Virtual Game mentoring program. Larry Pelletier is our Mentoring Program chair and will be coordinating this new program. It will look something like this:

- a Mentor and Mentee will meet up on BBO once a week (or as agreed upon) for one month.
- They can opt to either practice at a practice table with robot opponents for one hour playing random hands, OR
- they can play a virtual club game together. Larry will maintain the lists and coordinate matching up MENTORS and MENTEES.

MENTORS! This is your chance to help fellow players advance their bridge skills. Only 1 hour / 1 time per week for 1 month. Contact Larry by email or give him a call and get on the list. It's easy to set up a practice table and I can show you on zoom. And I want to thank all those mentors who have in the past, or are currently, helping other players "up" their game.

MENTEES! Would you like to improve your game a bit? Get some bidding and playing tips? Contact Larry and get on the list.

You can email Larry Pelletier at [larry@pellfam.net](mailto:larry@pellfam.net) or call him at 805-323-7575. Make sure you give him your real name, BBO name and contact info.

Getting bored? Want to take a short break from bridge? Mike Gaddis has a large box of jigsaw puzzles that he enjoyed and he'd like to "pay it forward." If you love jigsaw puzzles, contact him at [ventura.mike@hotmail.com](mailto:ventura.mike@hotmail.com) or call him at 805-644-4081. Mike is also our very able Partnership Chair. Contact him if you are looking for a partner.

**BBO TIP OF THE WEEK**: Speaking of "improving our game", BBO has many great ways to help us do that. I'll be discussing several of them these next weeks. Have you ever played a hand on BBO that you'd like to save later? Perhaps to review it by yourself or with a partner? You can do that "on the fly" as you finish the hand.

First, you will need to do a little advance "prep" work so you have a place to put these hands by creating a BBO folder. Click on the ACCOUNT tab and choose the "Deal Archive" menu item. You will see a plus sign (+) to the right on the SELECT FOLDER line. Click it. You'll see "Untitled folder" pop up in the list. You want to give the folder a better title so click on the pencil icon on the "Untitled folder" line. This allows you change the name (by typing over "Untitled folder"). When done, click on the pencil icon again to save it.

Now, when you are playing, make sure the HISTORY tab is showing you a list of hands and results. Click on the hand you are interested in saving and the hand record screen displays the hand. On that hand record screen there is a blue box with 3 horizontal white lines. This is a universal symbol for a menu. Click on it and select EXPORT from the menu. Another menu will appear and select "Save Deal As." Your SELECT FOLDER list displays. Simply click on the folder that you like to save this hand into.

To view your saved hands later, find the folder by clicking the ACCOUNT tab and choosing "Deal Archive" menu. Click on the folder you wish and a list of hands you saved will display below the folder list. Click on the hand. The hand record screen is displayed. You will see the bidding and can go trick-by-trick, starting with the lead.

See you at the table  $\circled{c}$ 

Warm regards,

Rose Buckley [buckleyrose357@gmail.com](mailto:buckleyrose357@gmail.com) 805-659-9223

10/5/20

ARE YOU AN INTERMEDIATE OR NEWCOMER TO BRIDGE? We are thinking of you. We will have a limited game every day of the week around noon, except Sunday. 499ers, you can play on Mon, Tue, Thu and Sat. Remember the 49er club game we had on Wednesday? What fun you had with each other. We're holding it again, except it's virtual. And, knowing some of you have received a few more master points since March, we've upped it a bit to a 99er game. And for you 'tweener intermediates, we will have a 299er game on Friday. See the new game schedule below or go to our website: [www.vcbridge.org.](http://www.vcbridge.org/) Mark your calendars!

Some of you may not know what these "game" numbers represent. It means that ONLY players who have FEWER masterpoints than that number can play in that game.

DO YOU HAVE FEWER THAN 100 MASTERPOINTS? An exciting new opportunity to play. It's called CAL 99er Nite Club starting Mon, Oct 19<sup>th</sup>. All of the clubs in California have pooled together to have 99er games at 6:30 pm on Mon, Tue, Wed and Thur. Our club has automatically enrolled you in this program. Invitations will be automatically sent out to you. And part of the proceeds will help your club as well.

ARE YOU A LIFE MASTER! We need your help. Support our new mentoring program. Give a bit of your time to help our beginners and non-life masters advance their bridge skills. Only 1 hour / 1 time per week for 1 month at the time of your choosing. It's super-easy. Random hands at a practice table. See below on how to do a BBO practice table. Please email Larry Pelletier at [larry@pelfam.net](mailto:larry@pelfam.net) or call him at 805-323-7575.

**BBO TIP OF THE WEEK:** My topic continues with the useful features that BBO has to help you "up" your game. Last week we learned how to save a hand of interest to you. This week I'll show you how to set up a practice table. You can play hands solo (with robots or yourself in the remaining seats). You can practice with your partner. You can play randomly dealt hands or you can play, or replay, those hands that you saved.

BBO has many different kinds of practice tables, but the one I like best, and is the most versatile, is the "teaching" table. Not that you're going to be teaching. It just has a lot of useful features. On the Home screen, select "Practice". On the next screen, select "Start a Teaching table". On the next screen, don't worry about all those options, simply hit the blue START TABLE button. A play table is displayed with all four seats.

Click the position, for example North. You see a menu that gives you three options: Sit, Robot, Reserve. If you wish to sit at that position, choose Sit. If you want a robot to sit there, select Robot. Basic robots cost \$1 per week of use – no matter how many you use. To avoid this cost, I put myself in the non-used seats. If you want your friend to sit at the seat, select Reserve. It will ask you for the BBO name of your friend and send out an invitation.

Once you are seated, if you'd like to change seats (let's say always to be declarer), simple click on the seat you are at. It will ask you if you want to leave this seat. Say yes. Do this also for the seat you want to change to. Then click on that seat and choose "Sit".

Let's start playing random hands. Click on the menu – the little blue box with the white lines. Lots of fun choices here. But choose "Redeal". A new hand will be dealt to you each time you choose "Redeal". You can go through a bunch of random hands without playing them until you get a hand that you'd like to play.

Remember those hands you saved to look at later (see last week's newsletter)? You can play them here. Choose "Deal Source" from the blue menu. On the next screen, select "Use saved deals". A list of your saved folders is displayed. Choose the folder and close by hitting the X at the top right of the window. The next time you choose "Redeal", it will be the first hand in that folder. Every "Redeal" will move consecutively through all the hands in that folder.

The "Teaching Options" in the blue menu list allows you, as the host of the table (the person that created the table) to control who, at the table, sees which hands. You can play all the hands "double-dummy" if you wish.

Have fun practicing!

Here's the new game schedule for the next month (including our Club Championship week on October 26<sup>th</sup> through November 1<sup>st</sup> – double black masterpoints)

• Monday

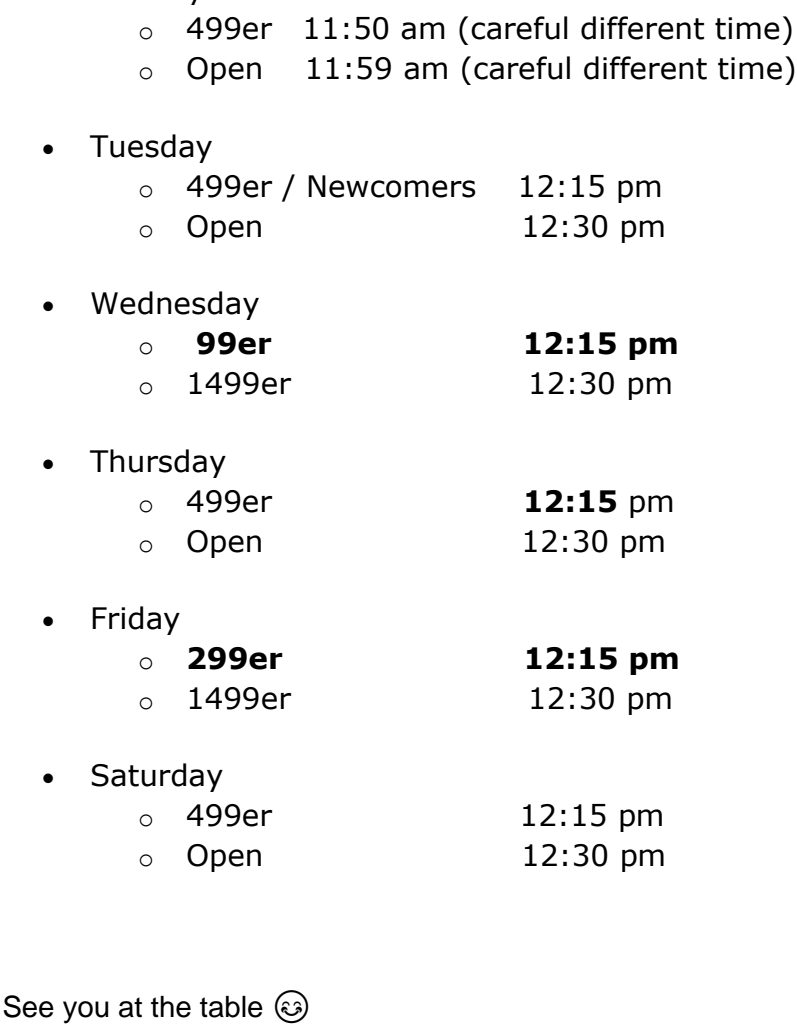

Warm regards,

Rose Buckley [buckleyrose357@gmail.com](mailto:buckleyrose357@gmail.com) 805-659-9223

10/12/20

**HAVE FEWER THAN 100 MASTERPOINTS?** Maybe you work and can't make our day games. The CAL 99er Nite Club game is starting this Monday, Oct 19th at 6:30 pm. It will be held every week on Mondays, Tuesdays, Wednesdays and Thursdays. And, as an additional treat, each game will be followed with a post-game analysis. You can ask their expert your questions about the hands. Our club has automatically enrolled you in this program so you should be on their guest list and able to register for the game. There should be a lot of players attending so, even if you don't have a partner, put you name on their partnership desk for the game you wish to play. For more details, [click here.](https://vcbridge.org/evening-game)

**NOT AN ACBL MEMBER?** No problem. You [can sign up for a guest membership](https://mailchi.mp/d981120f211b/become-a-guest-member) for FREE.

**NEW TO BBO?** It's free. Our website shows you how to register and find our virtual club [games.](https://vcbridge.org/virtual-game)

**BBO TIP OF THE WEEK**: More on ways BBO can help you improve your game. Last week we set up one kind of practice table, a teaching table. This week I'll show you how to set up a casual table. You can play with your partner, with other players on BBO that will "pop into" your table or with robots.

On the Home screen, select "Casual." On the next screen, select "Start a table." The "Start a Table" screen will give you the option of starting either a Relaxed game or a Competitive game. I like the Competitive game because, when I also display the History screen, it shows me what others players did on this same hand. Also on this Start Table screen you can choose your scoring method. It defaults to "Imps" but I like to score using "Matchpoints." Toggle on, or off, the Privacy options. If you don't set the "Permission required to play" option to yellow, other players on BBO will be able to join you at the table.

Placing players on the table is identical to the teaching table I described last week. Click the position, for example North. You see a menu that gives you three options: Sit, Robot, Reserve. If you wish to sit at that position, choose Sit. If you want a robot to sit there, select Robot. If you want your friend to sit at the seat, select Reserve. It will ask you for the BBO name of your friend and send out an invitation. If you left the seat "open", other players will "pop" into the seat if you allowed it in the permissions. Once everyone is seated you can start playing.

To play the next randomly dealt hand, click on the menu – the little blue box with the white lines. Choose "Redeal." When you've played all the hands you want, simply press the blue "BACK" button. The table goes away.

See you at the table  $\circledS$ 

Warm regards,

Rose Buckley [buckleyrose357@gmail.com](mailto:buckleyrose357@gmail.com) 805-659-9223

10/19/20

**THIS WEEK – A TREAT FOR ALL OF OUR PLAYERS!** It's **Club Appreciation Week.** It's our club's chance to show all of you wonderful players how much we appreciate you supporting our club. All this week, you will get **double black** master points in our club games at no extra cost. Thank you very much for sticking by our side during these COVID-19 times.

**AN ADDITIONAL TREAT FOR OUR NOVICE AND INTERMEDIATE (I/N) PLAYERS!** All of our 499er, 299er and 99er games will cost only \$5. Come one, come all! Bring a friend! No partner? Sign up on the partnership desk for that game.

You can find a list of all of our games on our **club website**.

**BBO TIP OF THE WEEK**: More ways BBO can help you improve your game. Have you tried BBO's **Bridge Master** yet? It's a great way to improve your declarer play. There are five different levels: beginner, intermediate, advanced, expert and world class. There are 30 hands at each level. Each hand is a "puzzle" as to how you can make the contract. You can keep trying to replay the hand until you get the right plays in the right order. If you give up, you can press the blue button to show the solution. It will walk you through the best way to play it and the reason why. All the hands at all levels are challenging – especially at the advanced levels where you practice squeeze plays, discovery plays, Morton's Fork Coup, etc.

It's easy to get to Bridge Master. On the BBO Home Page, click on Practice. You'll see Bridge Master in the menu.

See you at the table  $\circled{s}$ 

Warm regards,

Rose Buckley [buckleyrose357@gmail.com](mailto:buckleyrose357@gmail.com) 805-659-9223

10/26/20